## **Инструкция №1**

1. Выключите телевизор и установите модуль условного доступа. Включите телевизор. Зайдите в меню. Выберите язык русский.

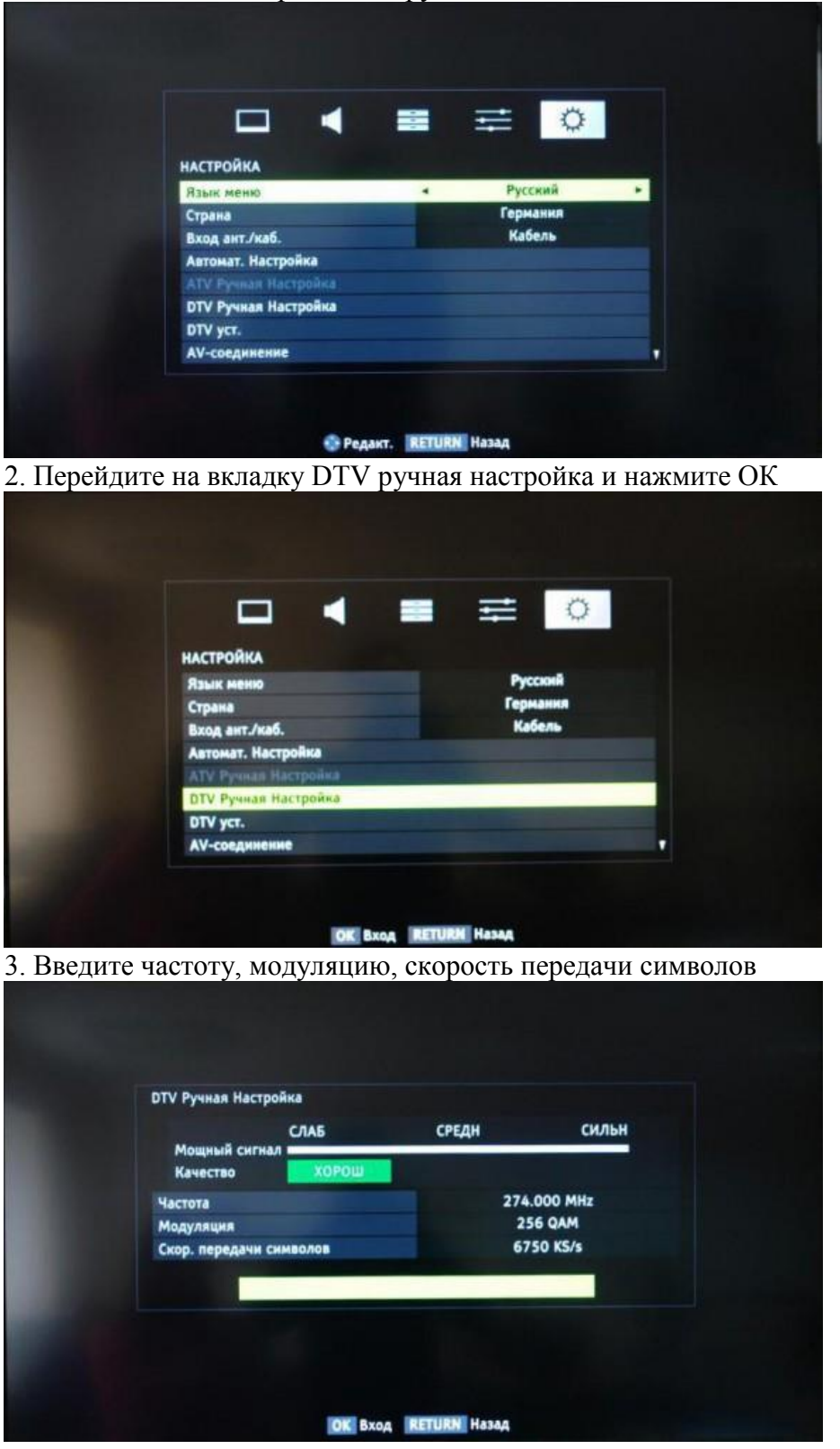

4. После нажатия кнопки OK начнется поиск, в результате которого должно быть обнаружены каналы.

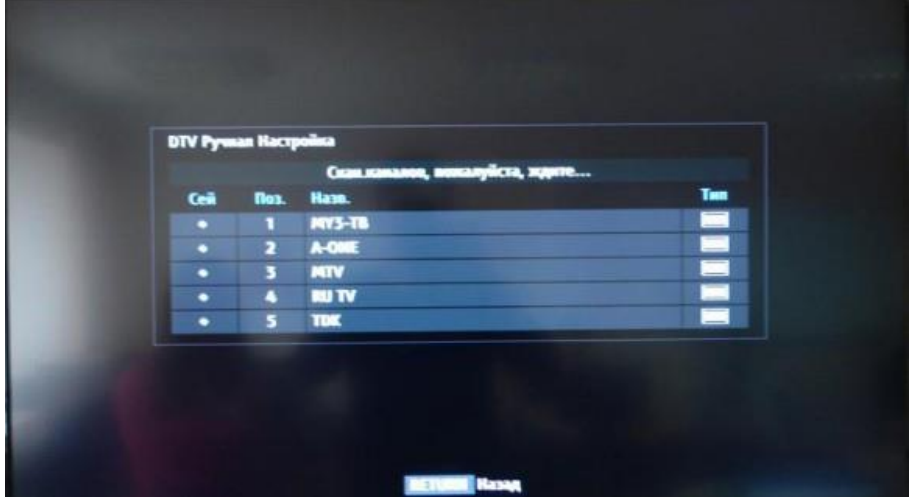

## **Инструкция №2**

1. Для начала настройки нажмите кнопку MENU на пульте дистанционного управления.

2. В появившемся на телевизоре окне, выберите вкладку УСТАНОВКА, нажмите кнопку ОК.

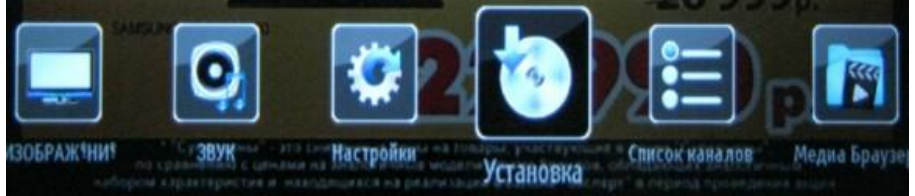

3. В появившемся меню выберите вкладку АВТОМАТИЧЕСКОЕ СКАНИРОВАНИЕ КАНАЛОВ, нажмите ОК.

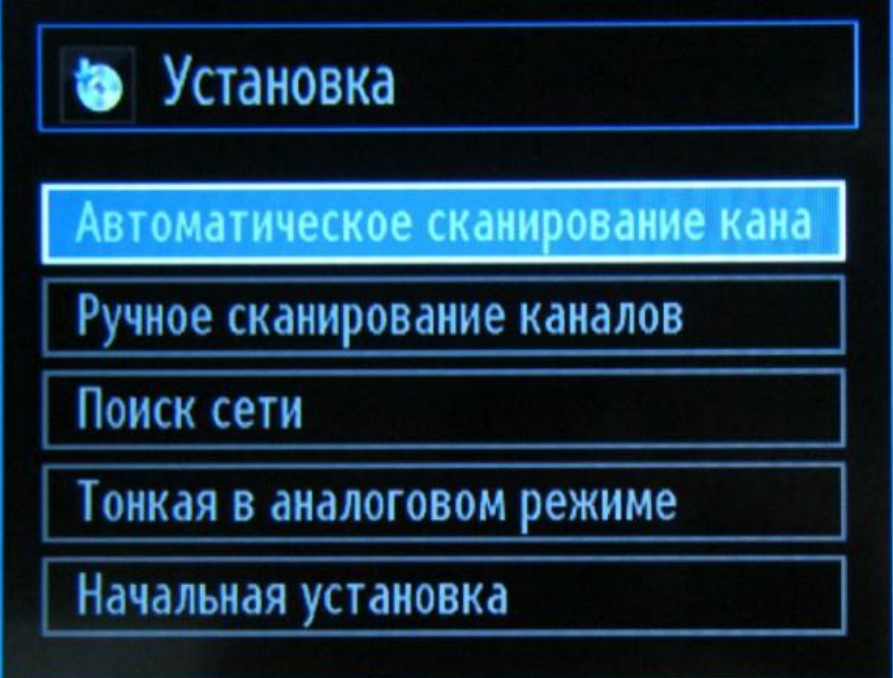

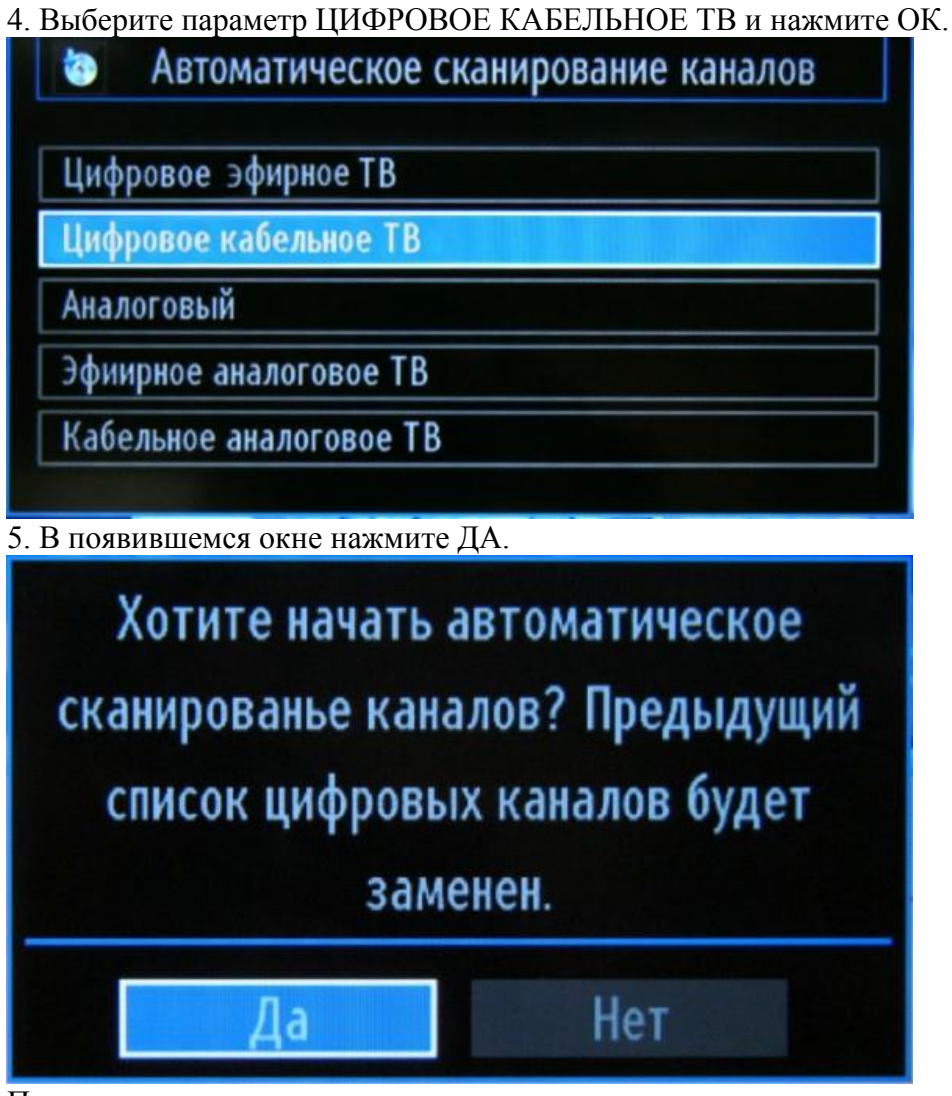

После окончания установки на телевизоре должны появиться все доступные цифровые и аналоговые каналы.